## **SharePoint Cascaded Lookup Installation Instruction**

### **System Requirements**

Microsoft Windows SharePoint Services v3 or Microsoft Office SharePoint Server 2007.

#### License Management

Click the link in Create Column page to visit Cascaded Lookup license management page.

## Sharepoint > Bug > BugList > Settings > Create Column Create Column: BugList

Use this page to add a column to this list.

| Name and Type                                               | Column name:                                                                                                    |
|-------------------------------------------------------------|----------------------------------------------------------------------------------------------------|
| Type a name for this column,<br>and select the type of      |                                                                                                    |
| information you want to<br>store in the column.             | The type of information in this column is:                                                                      |
|                                                             | O Single line of text                                                                                           |
|                                                             | C Multiple lines of text                                                                                        |
|                                                             | C Choice (menu to choose from)                                                                                  |
|                                                             | O Number (1, 1.0, 100)                                                                                          |
|                                                             | O Currency (\$, ¥, €)                                                                                           |
|                                                             | O Date and Time                                                                                                 |
|                                                             | C Lookup (information already on this site)                                                                     |
|                                                             | C Yes/No (check box)                                                                                            |
|                                                             | C Person or Group                                                                                               |
|                                                             | O Hyperlink or Picture                                                                                          |
|                                                             | Calculated (calculation based on other columns)                                                                 |
|                                                             | C Discussion Column(recording discussion without creating new version)                                          |
|                                                             | O Discussion Field                                                                                              |
|                                                             | $igodoldsymbol{	imes}$ Cascaded Lookup (Information from all sites in the site collection)                      |
|                                                             | Cross-Site Lookup (Information from all sites in the site collection)                                           |
|                                                             | O ProjectReferenceNumber(only 3 characters)                                                                     |
|                                                             | C Business data                                                                                                 |
|                                                             |                                                                                                    |
| Additional Column<br>Settings                               | You are using a trial license for SharePoint Cascaded Lookup (30 days left), please dick here to manage license |
| Specify detailed options for<br>the type of information you | Description:                                                                                                    |
| selected.                                                   |                                                                                                    |
|                                                             | Require that this column contains information:                                                                  |
|                                                             | C Yes O No                                                                                                    |
|                                                             | Get information in this site:                                                                                   |
|                                                             | Sharepoint 💌                                                                                                    |
|                                                             | Get information from:                                                                                           |
|                                                             | Announcements                                                                                                   |
|                                                             | In this column:                                                                                                 |
|                                                             | ID 💌                                                                                                    |
|                                                             | Allow multiple values                                                                                           |
|                                                             | Filter_column(from look-up list):                                                                               |
|                                                             | (None)                                                                                                    |
|                                                             | Parent column(from this list):                                                                                  |
|                                                             | (None)                                                                                                    |
|                                                             | Convert:                                                                                                    |
|                                                             | Convert to SharePoint Lookup type                                                                               |

| SharePoint | Cascaded | Lookup | License | Management |  |
|------------|----------|--------|---------|------------|--|
|------------|----------|--------|---------|------------|--|

| License | informat | ion and | add nev | v license |
|---------|----------|---------|---------|-----------|

| SharePoint Cascaded                       | License Information                       |                                        |    |
|-------------------------------------------|-------------------------------------------|----------------------------------------|----|
| Lookup                                    | Farm ID:                                  | {1c64b1bc-e9a4-44b4-a0a3-6924200f8d44} |    |
| Cascaded lookup information               | Site Collection ID:                       | ca135bdc-350c-4db7-89b3-88e36f29d1cd   |    |
| from other site, filtered by other column | Current amount of users in<br>collection: | this site 8                            |    |
|                                           | License status:                           | No Registration                        |    |
|                                           | Add license(ASCII):                       | Click here to get license              |    |
|                                           |                                           |                                        |    |
|                                           |                                           |                                        | ОК |

After payment, send site collection ID to sales@sharepointboost.com to generate license code.

Enter the license code and click "OK".

| License information and add ne                                                                               | w license                                                                                                    |                                                                                                    |
|----------------------------------------------------------------------------------------------------|----------------------------------------------------------------------------------------------------|----------------------------------------------------------------------------------------------------|
| SharePoint Cascaded<br>Lookup<br>Cascaded lookup information<br>from other site, filtered by<br>other column | License Information<br>Farm ID:<br>Site Collection ID:<br>Current amount of users in<br>collection:<br>License status:<br>Add license(ASCII):                                                        | {1c64b1bc-e9a4-44b4-a0a3-6924200f8d44}<br>ca135bdc-350c-4db7-89b3-88e36f29d1cd<br>this site 8<br>50<br>Click here to get license |
|                                                                                                    | 3b117a51-c840-46f5-ab0<br>3247c2682e7ceAZAw0dPl<br>aRiMZXvVtMuLQcimAIUtw<br>Wc8QAZdKsCF5yT95JU4x<br>Wqldknpgy8bkt17rn4FpPF<br>+BohiutoAqwRraeg/s0LM<br>t1p0v8fBNgH9CSBQMR3n<br>oQMSdouO01fP2nUij5PM1 |                                                                                                    |

#### Install

Download SharePoint Cross-Site Lookup Pack install file from SharePointBoost website, release the file, and run "setup.exe".

| le <u>E</u> dit <u>V</u> iew F <u>a</u> vori | tes <u>T</u> o | ools <u>H</u> elp                           |                      |                        |                  |       |
|----------------------------------------------|----------------|---------------------------------------------|----------------------|------------------------|------------------|-------|
| )Back 🝷 🕥 👻 🏂 🎾                              | O Search       | h 诊 Folders 🛛 🛄 🗸                           |                      |                        |                  |       |
| dress 🛅 C:\Documents                         | and Sett       | tings\Administrator\Desktop\Cross-Site Look | up Pack\Setup\Soluti | ion                    | 💌 🔁 G            | o Lin |
|                                              |                | 🔺 Name 🔺                                    | Size                 | Туре                   | Date Modified    | Attri |
| File and Folder Tasks                        | *              | 💼 banner.jpg                                | 21 KB                | JPEG Image             | 2008-12-15 14:33 | Α     |
| - Deners this file                           |                | Brandysoft.SharePoint.Looku                 | 123 KB               | WSP File               | 2008-12-15 14:33 | Α     |
| Rename this file                             |                | EULA.rtf                                    | 19 KB                | Rich Text Format       | 2008-12-15 14:33 | Α     |
| 🔯 Move this file                             |                | 🗾 logo. jpg                                 | 16 KB                | JPEG Image             | 2008-12-15 14:33 | Α     |
| 📄 Copy this file                             |                | Setup.exe                                   | 192 KB               | Application            | 2008-12-15 14:33 | А     |
| Publish this file to th<br>Web               | e              | setup.exe.config                            | 1 KB                 | XML Configuration File | 2008-12-15 14:33 | Α     |
| 🞯 E-mail this file                           |                | 4                                           |                      |                        |                  |       |
| 🗙 Delete this file                           |                |                                             |                      |                        |                  |       |
| Other Places                                 | *              |                                             |                      |                        |                  |       |
| 🛅 Setup                                      |                |                                             |                      |                        |                  |       |
| My Documents                                 |                |                                             |                      |                        |                  |       |
| 😡 My Computer                                |                |                                             |                      |                        |                  |       |
| 🧕 My Network Places                          |                |                                             |                      |                        |                  |       |

## Note:

You must be the SharePoint Farm Administrator.

| Ele Action View  |                                                                               |         |                     |  |
|------------------|-------------------------------------------------------------------------------|---------|---------------------|--|
| Services (Local) | Name /                                                                        | Status  | Startup Type        |  |
|                  | Windows Presentation Foundation Font Cach                                     |         | Manual              |  |
|                  | Windows SharePoint Services Administration                                    | Started | Automatic           |  |
|                  | Windows SharePoint Services Search                                            | Started | Manual              |  |
|                  | Windows SharePoint Services Timer                                             | Started | Automatic           |  |
|                  | Windows SharePoint Services Tracing<br>Windows SharePoint Services VSS Writer | Started | Automatic<br>Manual |  |
|                  | Windows Time<br>Windows I Iser Mode Driver Framework                          | Started | Automatic<br>Manual |  |

After system check is finished, click "Next".

| SharePoint Cross-Site Lookup Pack 3.0.1218.1                                                                                                    |
|----------------------------------------------------------------------------------------------------|
| System Check<br>Checking if SharePoint Cross-Site Lookup Pack 3.0.1218.1 can be installed from                                                                                                    |
| <ul> <li>Windows SharePoint Service 3.0 is installed.</li> <li>You have permission to install and deploy SharePoint solutions.</li> <li>The Windows SharePoint Services Administration service is started.</li> <li>The Windows SharePoint Services Timer service is started.</li> <li>Solution file found.</li> <li>SharePoint Cross-Site Lookup Pack 3.0.1218.1 is already installed.</li> </ul> |
| All checks succeeded. Please click Next to proceed with the installation.           <- Previous                                                                                                    |

After reading License Agreement, click "accept" and go to next step.

| SharePoint Cross-Site Lookup Pack 3.0.1218.1                                                                                                    |
|----------------------------------------------------------------------------------------------------|
| End-User License Agreement Please read the following license agreement carefully                                                                                                    |
| PLEASE READ THIS END-USER LICENSE AGREEMENT ("EULA")<br>CAREFULLY. BY INSTALLING OR USING THE SOFTWARE THAT<br>ACCOMPANIES THIS EULA ("SOFTWARE"), YOU AGREE TO THE TERMS OF<br>THIS EULA. IF YOU DO NOT AGREE, DO NOT USE THE SOFTWARE AND, IF<br>APPLICABLE, RETURN IT TO THE PLACE OF PURCHASE FOR A FULL<br>REFUND.                                                  |
| THIS SOFTWARE DOES NOT TRANSMIT ANY PERSONALLY IDENTIFIABLE<br>INFORMATION FROM YOUR SERVER TO BRANDYSOFT COMPUTER<br>SYSTEMS WITHOUT YOUR CONSENT.                                                                                                    |
| <ol> <li>GENERAL. This EULA is a legal agreement between You (either an<br/>individual or a single entity, also used in the form "Your" where<br/>applicable) and Brandysoft Corporation ("Brandysoft"). This EULA<br/>governs the Software, which includes software (including online and<br/>electronic documentation) and any associated media and printed</li> </ol> |
| I accept the terms in the License Agreement                                                                                                    |
| Kext ->       Abort         Mondosoft SharePoint Solution Installer       Abort                                                                                                    |

Select one or more web applications and click "Next".

| SharePoint Cross-Site Lookup Pack 3.0.1218.1                                                                                                    |       |
|----------------------------------------------------------------------------------------------------|-------|
| Deployment Targets Please select one or more web applications                                                                                                    |       |
| Web Applications: <ul> <li>http://new-8eafff0b9cf:44057/</li> <li>(Central Administration)</li> <li>http://new-8eafff0b9cf:22531/</li> <li>(SharePoint - 22531)</li> <li>http://new-8eafff0b9cf/</li> <li>(SharePoint - 80)</li> <li>http://new-8eafff0b9cf:43698/</li> <li>(SharePoint -Internet Face)</li> </ul> |       |
| Please click the Next button to start the installation process.                                                                                                    |       |
| Mondosoft SharePoint Solution Installer                                                                                                    | Abort |

Wait for installing, click "Next" for more deployment details.

| SharePoint Cross-Site Lookup Pack 3.0.1218.1                                              |       |
|-------------------------------------------------------------------------------------------|-------|
| Installing<br>Please wait while SharePoint Cross-Site Lookup Pack 3.0.1218.1 is installed |       |
|                                                                                           |       |
| R                                                                                         |       |
| Waiting (max. 15 minutes) for solution deployment job to complete. Press Abort to stop.   |       |
|                                                                                           |       |
|                                                                                           |       |
|                                                                                           |       |
| <- Previous Next ->                                                                       | Abort |
| Mondosoft SharePoint Solution Installer                                                   | Apon  |

| SharePoint Cross-Site Lookup Pack 3.0.1218.1                                                                                                    |               |
|----------------------------------------------------------------------------------------------------|---------------|
| Installation Successfully Completed                                                                                                    |               |
| Details:<br>NEW-SEAFFF0B9CF : http://new-8eafff0b9cf:44057/ : The solution was successfully deployed<br>NEW-SEAFFF0B9CF : http://new-8eafff0b9cf/ : The solution was successfully deployed.<br>NEW-SEAFFF0B9CF : http://new-8eafff0b9cf/ : The solution was successfully deployed. | ×             |
| Mondosoft SharePoint Solution Installer                                                                                                    | <u>C</u> lose |

Click "Site Actions" menu in the root site of one site collection, then click "Site Settings".

| Home                                       | Sharepoint List | Product                                                                                      | Version | Bug   |                                                                    |                                          |                   | Site Actions 🔻 |
|--------------------------------------------|-----------------|----------------------------------------------------------------------------------------------|---------|-------|--------------------------------------------------------------------|------------------------------------------|-------------------|----------------|
| View All Site Content                      |                 | Announcements                                                                                |         | *<br> | Create<br>Add a new library, list, or web page to<br>this website. |                                          |                   |                |
| Shared Documents                           |                 | There are currently no active<br>announcements. To add a new<br>announcement, click "Add new |         |       | Edit Page<br>Add, remove, or update Web Parts on<br>this page.     |                                          |                   |                |
| Lists<br>• Calenda                         | ar              | announcement <sup>*</sup> below.                                                             |         | nent  |                                                                    | Site Settings<br>Manage site settings of | on this site. Jho |                |
| <ul> <li>Tasks</li> <li>Provinc</li> </ul> | ce              | Calendar                                                                                     |         | *     | Trial License Manager                                              |                                          |                   |                |

Click "Site collection features" link in Site Settings page.

## Sharepoint > Site Settings Site Settings

| Site URL:        | http://new-8eafff0b9cf:22531/sites/Sharepoint/   |
|------------------|--------------------------------------------------|
| Mobile Site URL: | http://new-8eafff0b9cf:22531/sites/Sharepoint/m/ |
| Version:         | 12.0.0.6219                                      |

| Users and Permissions | Look and Feel            | Galleries                       | Site Administration                          | Site Collection Administration |
|-----------------------|--------------------------|---------------------------------|----------------------------------------------|--------------------------------|
| People and groups     | ■ Title,                 | Master pages                    | Regional settings                            | Search settings                |
| Site collection       | description,<br>and icon | Site content                    | Site libraries and                           | Search scopes                  |
| administrators        | Tree view                | types                           | lists                                        | Search keywords                |
| Advanced permissions  |                          | Site columns Site usage reports | Recycle bin                                  |                                |
|                       | Site theme               | Site                            | User alerts                                  |                                |
|                       | Top link bar             | templates                       | RSS                                          | Site directory settings        |
|                       | Quick Launch             | List                            |                                              | Site collection usage reports  |
|                       | Save site as             | templates                       | Search visibility                            | Site collection features       |
|                       | template                 | Web Parts                       | <ul> <li>Sites and<br/>workspaces</li> </ul> | Site hierarchy                 |
|                       | Reset to site            | Workflows                       | e our fraterie                               | Portal site connection         |

In SharePoint Site collection feature list, activate SharePoint Cascaded Lookup.

|    | SharePoint Alert Reminder Boost<br>Send alert and reminder email according to custom conditions.    | Activate   |        |
|----|----------------------------------------------------------------------------------------------------|------------|--------|
|    | SharePoint Cascaded Lookup<br>Cascaded lookup information from other site, filtered by other column | Deactivate | Active |
| 41 | SharePoint Column/View Permission<br>Assign read or write permissions to columns or views           | Deactivate | Active |

(Cascaded \_feature\_active.JPG)SharePoint Cascaded Lookup feature active

After installation, you can find Cascaded Lookup Column in Create Column page.

| New • Actions • | Setting      | 5 -                                                                                     | View: A                          | ll Tasks 🔹 |
|-----------------|--------------|-----------------------------------------------------------------------------------------|----------------------------------|------------|
| Title Assig     | Preserve and | Create Column<br>Add a column to store additional<br>information about each item.       | Due Date<br>m, dick "New" above. | % Complete |
|                 |              | Create View<br>Create a view to select columns,<br>filters, and other display settings. |                                  |            |
|                 |              | List Settings<br>Manage settings such as permissions,<br>columns, views, and policy.    |                                  |            |

| Name and Type                                                                                             | Column name:                                                                                                    |  |  |  |  |  |
|----------------------------------------------------------------------------------------------------|----------------------------------------------------------------------------------------------------|--|--|--|--|--|
| Type a name for this column,                                                                              |                                                                                                    |  |  |  |  |  |
| and select the type of<br>information you want to                                                         | The type of information in this column is:                                                                                         |  |  |  |  |  |
| store in the column.                                                                                      | O Single line of text                                                                                                    |  |  |  |  |  |
|                                                                                                    | O Multiple lines of text                                                                                                    |  |  |  |  |  |
|                                                                                                    | C Choice (menu to choose from)                                                                                                    |  |  |  |  |  |
|                                                                                                    | O Number (1, 1.0, 100)                                                                                                    |  |  |  |  |  |
|                                                                                                    | C Currency (\$, ¥, €)                                                                                                    |  |  |  |  |  |
|                                                                                                    | O Date and Time                                                                                                    |  |  |  |  |  |
|                                                                                                    | C Lookup (information already on this site)                                                                                        |  |  |  |  |  |
|                                                                                                    | C Yes/No (check box)                                                                                                    |  |  |  |  |  |
|                                                                                                    | O Person or Group                                                                                                    |  |  |  |  |  |
|                                                                                                    | C Hyperlink or Picture                                                                                                    |  |  |  |  |  |
|                                                                                                    | Calculated (calculation based on other columns)                                                                                    |  |  |  |  |  |
|                                                                                                    | O Discussion Column(recording discussion without creating new version)                                                             |  |  |  |  |  |
|                                                                                                    | © Discussion Field                                                                                                    |  |  |  |  |  |
|                                                                                                    | Cascaded Lookup (Information from all sites in the site collection)                                                                |  |  |  |  |  |
|                                                                                                    | Cross-Site Lookup (Information from all sites in the site collection)                                                              |  |  |  |  |  |
|                                                                                                    | C ProjectReferenceNumber (only 3 characters)                                                                                       |  |  |  |  |  |
|                                                                                                    | C Business data                                                                                                    |  |  |  |  |  |
|                                                                                                    |                                                                                                    |  |  |  |  |  |
| Additional Column<br>Settings<br>Specify detailed options for<br>the type of information you<br>selected. | You are using a trial license for SharePoint Cascaded Lookup (30 days<br>left), please dick here to manage license<br>Description: |  |  |  |  |  |
|                                                                                                    | <u>▼</u>                                                                                                    |  |  |  |  |  |
|                                                                                                    | Require that this column contains information:                                                                                     |  |  |  |  |  |
|                                                                                                    | C Yes C No                                                                                                    |  |  |  |  |  |
|                                                                                                    | Get information in this site:                                                                                                    |  |  |  |  |  |
|                                                                                                    | Sharepoint 💌                                                                                                    |  |  |  |  |  |
|                                                                                                    | Get information from:                                                                                                    |  |  |  |  |  |
|                                                                                                    | Announcements                                                                                                    |  |  |  |  |  |
|                                                                                                    | In this column:                                                                                                    |  |  |  |  |  |
|                                                                                                    | ID 💌                                                                                                    |  |  |  |  |  |
|                                                                                                    | Allow multiple values                                                                                                    |  |  |  |  |  |
|                                                                                                    | Filter column(from look-up list):                                                                                                  |  |  |  |  |  |
|                                                                                                    | (None) 💌                                                                                                    |  |  |  |  |  |
|                                                                                                    | Parent column(from this list):                                                                                                    |  |  |  |  |  |
|                                                                                                    | (None)                                                                                                    |  |  |  |  |  |
|                                                                                                    | Convert:                                                                                                    |  |  |  |  |  |
|                                                                                                    | Convert to SharePoint Lookup type                                                                                                  |  |  |  |  |  |
|                                                                                                    | Convert to Cascaded Lookup from                                                                                                    |  |  |  |  |  |
|                                                                                                    | Add to default view                                                                                                    |  |  |  |  |  |

There are two ways to create a cascaded Lookup column. One is creating a new Cascaded Lookup Column directly, the other is clicking the "Convert to Cascaded Lookup from..." link to enter

"Convert to Cascaded Lookup" page, and then converting a SharePoint Lookup type to Cascaded Lookup type.

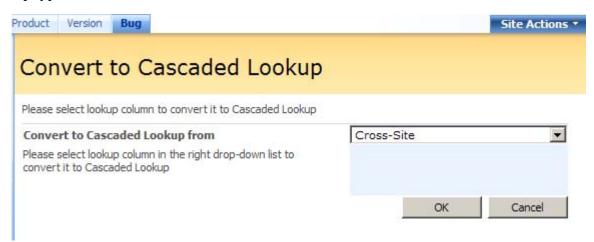

#### Uninstall

Run "setup.exe" again. (If your install file has been deleted, you can download it from http://www.sharepointboost.com). In the Repair and Remove page, select the Remove radio button and click "Next", the Column Permission Boost will be uninstalled.

| SharePoint Cross-Site Lookup Pack 3.0.1218.1                                                                                                    |                                          |
|----------------------------------------------------------------------------------------------------|------------------------------------------|
| <b>Repair or Remove</b><br>Please select the operation you wish to perform                                                                                                    | Boost 🕡                                  |
| SharePoint Cross-Site Lookup Pack 3.0.1218.1 is already                                                                                                    | ly installed. What would you like to do? |
| <ul> <li>Repair<br/>Retracts the solution from all web applications and dep<br/>Remove     </li> <li>Retracts the solution from all web applications and del<br/>solution store.</li> </ul> |                                          |
|                                                                                                    |                                          |
|                                                                                                    |                                          |
| Mondosoft SharePoint Solution Installer                                                                                                    | <- Previous Next -> Abort                |

## **SharePoint Cascaded Lookup Tutorial**

The following is a typical example of how to use SharePoint Cascaded Lookup.

#### Firstly, cross-site Lookup function

Two lists have been built in two sites respectively. One is "ProductList" in Product Site, and the other is "VersionList" in Version Site.

| Prod | uct Version                        | Bug                                       |  |  |  |  |  |
|------|------------------------------------|-------------------------------------------|--|--|--|--|--|
|      | Sharepoint > Product > ProductList |                                           |  |  |  |  |  |
| FI   | ProductList                        |                                           |  |  |  |  |  |
| Ne   | w • Actions •                      | - Settings -                              |  |  |  |  |  |
| Ø    | ID                                 | Title                                     |  |  |  |  |  |
|      | 1                                  | SharePoint View Boost ! NEW               |  |  |  |  |  |
|      | 2                                  | SharePoint RichText Boost Rew             |  |  |  |  |  |
|      | 3                                  | SharePointBoost License Management Center |  |  |  |  |  |
|      | 4                                  | SharePoint Form Validation INEW           |  |  |  |  |  |
|      | 5                                  | SharePoint Lookup Boost ! NEW             |  |  |  |  |  |
|      | 6                                  | SharePoint Password Change INEW           |  |  |  |  |  |
|      | 7                                  | SharePoint List Collection ! NEW          |  |  |  |  |  |
|      | 9                                  | SharePoint Discussion Column ! NEW        |  |  |  |  |  |
|      | 10                                 | SharePoint Alert Reminder Boost I NEW     |  |  |  |  |  |
|      | 11                                 | SharePoint AD Information Sync I NEW      |  |  |  |  |  |
|      |                                    |                                           |  |  |  |  |  |

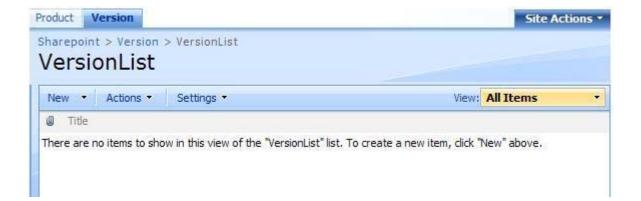

Create a new column in VersionList.

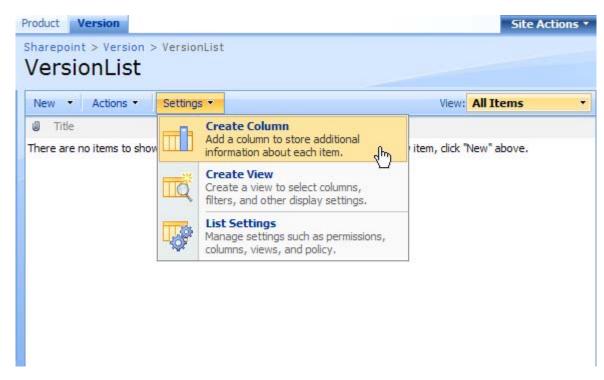

On "Create Column" page, choose "Cascaded Lookup" column type and get information from ProductList in the Product Site:

| Name and | Туре |
|----------|------|
|----------|------|

Type a name for this column, and select the type of information you want to store in the column.

| С | olumn | name: |
|---|-------|-------|
|   |       |       |

ProductName

The type of information in this column is:

- O Single line of text
- O Multiple lines of text
- C Choice (menu to choose from)
- O Number (1, 1.0, 100)
- Currency (\$, ¥, €)
- C Date and Time
- C Lookup (information already on this site)
- O Yes/No (check box)
- O Person or Group
- O Hyperlink or Picture
- C Calculated (calculation based on other columns)
- C Discussion Column(recording discussion without creating new version)
- C Discussion Field
- ⊙ Cascaded Lookup (Information from all sites in the site collection)
- $\ensuremath{\mathbb{C}}$  Cross-Site Lookup (Information from all sites in the site collection)
- O ProjectReferenceNumber(only 3 characters)
- O Business data

| Additional Column<br>Settings<br>Specify detailed options for<br>the type of information you<br>selected. | Description:                                                                                                    |
|----------------------------------------------------------------------------------------------------|----------------------------------------------------------------------------------------------------|
| selecteu.                                                                                                 | Require that this column contains information:<br>O Yes O No                                                                                                    |
|                                                                                                    | Get information in this site:<br>Product Get information from:<br>ProductList In this column:<br>Title Allow multiple values                                                                                                    |
|                                                                                                    |                                                                                                    |
|                                                                                                    | Parent column(from this list):                                                                                                    |
|                                                                                                    | Convert:                                                                                                    |
|                                                                                                    | Convert to SharePoint Lookup type                                                                                                    |
|                                                                                                    | Convert to Cascaded Lookup from                                                                                                    |
|                                                                                                    | Add to default view                                                                                                    |
|                                                                                                    | Title         Allow multiple values         Filter column(from look-up list):         (None)         Parent column(from this list):         (None)         Convert:         Convert to SharePoint Lookup type         Convert to Cascaded Lookup from |

Create a new item in "VersionList" and select "ProductName" for the item.

| Product Version                    |                                                      | Site Actions * |
|------------------------------------|------------------------------------------------------|----------------|
| Sharepoint > Version > VersionList |                                                      |                |
| New                                | View:                                                | All Items 🔹    |
| Add a new item to this list.       | me<br>onList" list. To create a new item, click "New | above.         |

(此图添加) (Create\_item\_in\_VersionList.JPG) Create a new item in VersionList list

|                                                                                                    | Site Action                                                                                                    |
|----------------------------------------------------------------------------------------------------|----------------------------------------------------------------------------------------------------|
|                                                                                                    |                                                                                                    |
| 0                                                                                                    | K Cancel                                                                                                    |
| lling *                                                                                                    | indicates a required fie                                                                                                    |
| 1.0.1209.1                                                                                                    |                                                                                                    |
| (None)                                                                                                    | •                                                                                                    |
| (None)<br>SharePoint AD Information Sync<br>SharePoint Alert Reminder Boost<br>SharePoint Discussion Column<br>SharePoint Form Validation<br>SharePoint List Collection<br>SharePoint Lookup Boost<br>SharePoint Password Change<br>SharePoint RichText Boost<br>SharePoint View Boost<br>SharePoint View Boost<br>SharePoint Discusse Management Center | Cancel                                                                                                    |
|                                                                                                    | 1.0.1209.1<br>(None)<br>(None)<br>SharePoint AD Information Sync<br>SharePoint Alert Reminder Boost<br>SharePoint Discussion Column<br>SharePoint Form Validation<br>SharePoint Form Validation<br>SharePoint List Collection<br>SharePoint Lookup Boost<br>SharePoint Password Change<br>SharePoint RichText Boost<br>SharePoint View Boost |

You can create items in VersionList and select "ProductName".

Product Version

Site Actions -

| New - Actions - Settings - | View: All Items                |  |
|----------------------------|--------------------------------|--|
| 0 Title                    | ProductName                    |  |
| 1.0.1209.1 NEW             | SharePoint View Boost          |  |
| 1.6.1210.2 NEW             | SharePoint RichText Boost      |  |
| 1.0.1209.0 NEW             | SharePoint Discussion Column   |  |
| 1.2.1208.0 NEW             | SharePoint Form Validation     |  |
| 2.1.1205.2 NEW             | SharePoint Discussion Column   |  |
| 1.11.1204.0 NEW            | SharePoint List Collection     |  |
| 1.1.1204.0 NEW             | SharePoint Password Change     |  |
| 1.5.1205.0 NEW             | SharePoint View Boost          |  |
| 1.4.1201.2 NEW             | SharePoint AD Information Sync |  |

#### Secondly, filter column function

Create a new site named "Bug", and create a new List named "BugList".

| Product Version Bug                                                  | Site Actions •                     |
|----------------------------------------------------------------------|------------------------------------|
| Sharepoint > Bug > BugList<br>BugList                                |                                    |
| New  Actions  Settings  Title                                        | View: All Items                    |
| There are no items to show in this view of the "BugList" list. To cr | eate a new item, dick "New" above. |

In "BugList", create two new Cascaded Lookup columns, "PName" and "PVersion" in the same way. "PName" column looks up information from ProductList in Product site, and "PVersion" column looks up from VersionList in Version site.

| Columns                                                                                                    |                     |  |
|----------------------------------------------------------------------------------------------------|---------------------|--|
| A column stores information about each item in the list. The following columns are currently available in this list |                     |  |
| Column (click to edit)                                                                                              | Туре                |  |
| Title                                                                                                    | Single line of text |  |
| PName                                                                                                    | Cascaded Lookup     |  |
| PVersion                                                                                                    | Cascaded Lookup     |  |
| Created                                                                                                    | Person or Group     |  |
| Modified By                                                                                                    | Person or Group     |  |

Edit the column "PVersion", and choose "ProductName" as the Filter column, which gets information from ProductVersion list.

| Sharepoint > Bug > BugList > Se<br>Change Column:                                                   |                                                                                                    |
|----------------------------------------------------------------------------------------------------|----------------------------------------------------------------------------------------------------|
| Use this page to edit a column of this l                                                            | ist.                                                                                                    |
| Name and Type<br>Type a name for this column.                                                       | Column name:<br>PVersion<br>The type of information in this column is:<br>Cascaded Lookup                                                                                                    |
| Additional Column Settings<br>Specify detailed options for the<br>type of information you selected. | Description:<br>Require that this column contains information:<br>Pres No<br>Get information in this site:<br>Version<br>Get information from:<br>VersionList<br>In this column:<br>Title<br>Allow multiple values<br>Filter column(from look-up list):<br>ProductName<br>Parent column(from this list):<br>(None)<br>Convert:<br>Convert to SharePoint Lookup type |

Create a new item in BugList, select "ProductName" to filter "PVersion".

| Sharepoint > Bug > BugList<br>BugList: New It |                                                                            |             |                  |
|-----------------------------------------------|----------------------------------------------------------------------------|-------------|------------------|
|                                               |                                                                            | ОК          | Cancel           |
| 🔋 Attach File   🍄 Spelling                    | g                                                                          | * indicates | a required field |
| Title *                                       | No icon                                                                    |             |                  |
| PName                                         | SharePoint Discussion Column                                               | •           |                  |
| PVersion                                      | Please select ProductName to filter items:<br>SharePoint Discussion Column |             |                  |
|                                               | (None)<br>1.0.1209.0<br>2.1.1205.2                                         | ОК          | Cancel           |
|                                               | PVersion                                                                   |             |                  |

## Thirdly, cascaded lookup function

Edit the column "PtVersion" again, and choose "PName" as the Parent column, which gets information from BugList.

| Use this page to edit a column of this                                | list.                                                                                                    |
|-----------------------------------------------------------------------|----------------------------------------------------------------------------------------------------|
| Name and Type<br>Type a name for this column.                         | Column name:<br>PVersion<br>The type of information in this column is:<br>Cascaded Lookup                                                                                                    |
| Additional Column Settings                                            | Description:                                                                                                    |
| Specify detailed options for the<br>type of information you selected. | Require that this column contains information:<br>Yes No<br>Get information in this site:<br>Version<br>Get information from:<br>VersionList<br>In this column:<br>Title<br>Allow multiple values<br>Filter column(from look-up list):<br>ProductName<br>Parent column(from this list):<br>PName<br>Convert:<br>Convert to SharePoint Lookup type |

Create another item in BugList, select "PName", the "PVersion" will only show the options related to the "PName".

|                     |                              | ОК         | Cancel           |
|---------------------|------------------------------|------------|------------------|
| 🛿 Attach File   🍄 S | pelling                      | * indicate | s a required fie |
| Title *             | No feature icon              |            |                  |
| PName               | SharePoint Discussion Column | •          |                  |
| PVersion            | (None)                       |            |                  |
|                     | (None)                       |            | 20.              |

## Fourthly, multiple values function

Enter the "Change Column" page to set the "PVersion" column to a multiple values.

## Sharepoint > Bug > BugList > Settings > Edit Column Change Column: BugList

Use this page to edit a column of this list.

| Name and Type<br>Type a name for this column.                                                       | Column name:<br>PVersion<br>The type of information in this column is:<br>Cascaded Lookup                                                                                                    |
|----------------------------------------------------------------------------------------------------|----------------------------------------------------------------------------------------------------|
| Additional Column Settings<br>Specify detailed options for the<br>type of information you selected. | Description:<br>Require that this column contains information:<br>O Yes O No<br>Get information in this site:<br>Version<br>Get information from:<br>VersionList<br>In this column:<br>Title<br>Allow multiple values<br>Filter column(from look-up list):<br>ProductName<br>Parent column(from this list):<br>PName<br>Convert:<br>Convert to SharePoint Lookup type |

Multi-value choices of "PVersion" can also be filtered by "ProductName".

|                      |                                | OK Cancel                  |
|----------------------|--------------------------------|----------------------------|
| 🖉 Attach File   🗙 De | elete Item   🍄 Spelling        | * indicates a required fie |
| ritle *              | No feature icon                |                            |
| Name                 | SharePoint Discussion Column   |                            |
| Version              | 1.0.1209.0<br>2.1.1205.2 Add > |                            |

### Fifthly, convert function

### Convert Cascaded Lookup column to SharePoint Lookup type

Enter "Change Column" page, and convert a Cascaded Lookup to the SharePoint Lookup type.

| Sharepoint > Bug > BugList > Settings > Edit (<br>Change Column: BugList | Column                                                                                                    |  |
|--------------------------------------------------------------------------|----------------------------------------------------------------------------------------------------|--|
| Use this page to edit a column of this list.                             |                                                                                                    |  |
| Name and Type<br>Type a name for this column.                            | Column name:<br>PVersion<br>The type of information in this column is:<br>Cascaded Lookup                                                                                                    |  |
| Additional Column Settings                                               | Description:                                                                                                    |  |
|                                                                          | Cancel<br>Get mormation from:<br>VersionList<br>In this column:<br>Title<br>Mallow multiple values<br>Filter column(from look-up list):<br>ProductName<br>Parent column(from this list):<br>PName<br>Convert: |  |
|                                                                          | Convert to SharePoint Lookup type                                                                                                    |  |

# Column (click to edit) Type Required Title Single line of text ✓ PName Cascaded Lookup PVersion Lookup Created By Person or Group

Person or Group

Then you can edit BugList in Datasheet.

Modified By

Site Actions

Sharepoint > Bug > BugList

## BugList

| Ne | w 🔻     | Actions | <ul> <li>Settings •</li> </ul>                                                 | View:           | All Items     |
|----|---------|---------|--------------------------------------------------------------------------------|-----------------|---------------|
| D  | Title   | FTT.    | Edit in Datasheet                                                              |                 | PVersion      |
|    | No icor | LA.     | Bulk edit items using a datasheet format.                                      | scussion Column | 2, 1, 1205, 2 |
|    | No fea  |         | Export to Spreadsheet<br>Analyze items with a spreadsheet<br>application.      | scussion Column |               |
|    |         | Ţ,      | Open with Access<br>Works with items in a Microsoft Office<br>Access database. |                 |               |
|    |         |         | View RSS Feed<br>Syndicate items with an RSS reader.                           |                 |               |
|    |         | 2       | Alert Me<br>Receive e-mail notifications when<br>items change.                 |                 |               |

| Net | w 🔻 | Actions •       | Settings | •                        |          | View: Al                                                                                                    | Items                 |
|-----|-----|-----------------|----------|--------------------------|----------|----------------------------------------------------------------------------------------------------|-----------------------|
|     | 0   | ▼ Title         | -        | PName                    | -        | PVersion                                                                                                    | -                     |
|     |     | No icon         |          | 9;#SharePoint Discussion | n Column | 2.1.1205.2                                                                                                    | -                     |
| *   |     | No feature icon |          | 9;#SharePoint Discussion | 1 Column | (All) <ul> <li>1.0.1203.6</li> <li>1.0.1209.0</li> <li>1.0.1209.1</li> <li>1.1.1204.0</li> <li>1.111.204.0</li> <li>1.2.1208.0</li> <li>1.4.1201.2</li> <li>1.5.1205.0</li> </ul> | ▲<br>↓<br>↓<br>Cancel |

#### Convert SharePoint Lookup type to Cascaded Lookup type

Enter Create Column page. Choose the Cascaded Lookup in the radio button. Then click the "Convert to Cascaded Lookup from..."link below to enter" Convert to Cascaded Lookup" page.

| Name and Type                                          | Column name:                                                                                                    |
|--------------------------------------------------------|----------------------------------------------------------------------------------------------------|
| Type a name for this column,<br>and select the type of |                                                                                                    |
| information you want to<br>store in the column.        | The type of information in this column is:                                                                                                    |
| store in the column.                                   | O Single line of text                                                                                                    |
|                                                        | O Multiple lines of text                                                                                                    |
|                                                        | C Choice (menu to choose from)                                                                                                    |
|                                                        | O Number (1, 1.0, 100)                                                                                                    |
|                                                        | C Currency (\$, ¥, €)                                                                                                    |
|                                                        | C Date and Time                                                                                                    |
|                                                        | C Lookup (information already on this site)                                                                                                    |
|                                                        | C Yes/No (check box)                                                                                                    |
|                                                        | C Person or Group                                                                                                    |
|                                                        | C Hyperlink or Picture                                                                                                    |
|                                                        | C Calculated (calculation based on other columns)                                                                                                    |
|                                                        | C Discussion Column(recording discussion without creating new version)                                                                                                    |
|                                                        | C Discussion Field                                                                                                    |
|                                                        | $igodoldsymbol{igodoldsymbol{igo$ |
|                                                        | C Cross-Site Lookup (Information from all sites in the site collection)                                                                                                    |
|                                                        | O ProjectReferenceNumber(only 3 characters)                                                                                                    |
|                                                        | O Business data                                                                                                    |
|                                                        |                                                                                                    |
| Additional Column<br>Settings                          | Description:                                                                                                    |
| Specify detailed options for                           |                                                                                                    |
| the type of information you<br>selected.               |                                                                                                    |
| Selected.                                              | Require that this column contains information:                                                                                                    |
|                                                        | O Yes O No                                                                                                    |
|                                                        | Get information in this site:                                                                                                    |
|                                                        | Sharepoint                                                                                                    |
|                                                        | Get information from:                                                                                                    |
|                                                        | Announcements                                                                                                    |
|                                                        | In this column:                                                                                                    |
|                                                        | ID 💌                                                                                                    |
|                                                        | Allow multiple values                                                                                                    |
|                                                        | Filter_column(from look-up list):                                                                                                    |
|                                                        | (None)                                                                                                    |
|                                                        | Parent column(from this list):                                                                                                    |
|                                                        | (None)                                                                                                    |
|                                                        | Convert:                                                                                                    |
|                                                        | Convert to SharePoint Lookup type                                                                                                    |
|                                                        | Convert to Cascaded Lookup from                                                                                                    |
|                                                        | Convert to Cascaded Lookup from                                                                                                    |
|                                                        | Add to default view Convert from existed lookup column to cascaded lookup                                                                                                    |

| Product Version Bug                                   |                                      |                                   | Site Actions •                    |
|-------------------------------------------------------|--------------------------------------|-----------------------------------|-----------------------------------|
| Convert to                                            | Cascaded Lo                          | okup                              |                                   |
| Please select lookup colu                             | mn to convert it to Cascade          | ed Lookup                         |                                   |
| Convert to Cascaded                                   | Lookup from                          | ProductVer                        | sion                              |
| Please select lookup colu<br>convert it to Cascaded L | mn in the right drop-down l<br>ookup | ist to                            | 43                                |
|                                                       |                                      |                                   | OK Cancel                         |
| Columns                                               |                                      |                                   |                                   |
| A column stores informat                              | ion about each item in the l         | list. The following columns are o | currently available in this list: |
| Column (click to edit)                                | Туре                                 | Required                          |                                   |
| Title                                                 | Single line of text                  | ~                                 |                                   |
| ProductName                                           | Cascaded Lookup                      |                                   |                                   |
| ProductVersion                                        | Cascaded Lookup                      |                                   |                                   |

Person or Group

Person or Group

Created By

Modified By

## **SharePoint Cross-Site Lookup Installation Instruction**

#### **System Requirement**

Microsoft Windows SharePoint Services v3 or Microsoft Office SharePoint Server 2007.

#### Install

Download and release SharePoint Cross-Site Lookup file, and run "setup.exe".

Click "next".

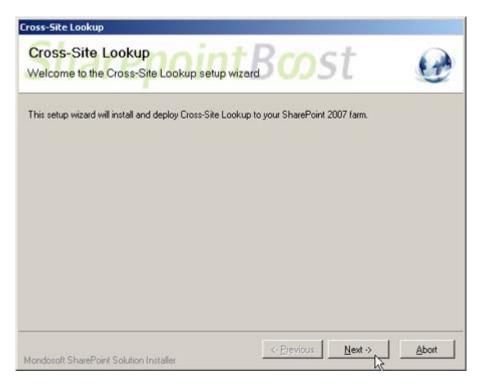

After system check is finished, click "Next".

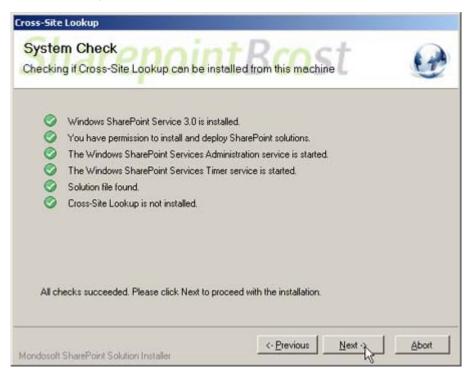

After reading License Agreement, click "accept" and go to next step.

| Cross-Site Lookup                                                                                                    |         |
|----------------------------------------------------------------------------------------------------|---------|
| End-User License Agreement                                                                                                    | G       |
| IMPORTANT-READ CAREFULLY: This End-User License Agreement ( "EU<br>a legal agreement between you (either an individual or a single<br>and Brandysoft Corporation for the Brandysoft software that accu-<br>this EULA, which includes computer software and may include assu-<br>media, printed materials, "online" or electronic documentation<br>Internet-based services ( "Software"). An amendment or addendu<br>this EULA may accompany the Software. YOU AGREE TO BE BOUND BY<br>TERMS OF THIS EULA BY INSTALLING, COPYING, OR OTHERWISE USING TH<br>SOFTWARE. IF YOU DO NOT AGREE, DO NOT INSTALL, COPY, OR USE THE<br>SOFTWARE.<br>1. GRANT OF LICENSE. Brandysoft grants you the following to | entity) |
| provided that you comply with all terms and conditions of this I                                                                                                    | SOLA:   |
| Mondosoft SharePoint Solution Installer                                                                                                    | Abort   |

Select one or more web applications and click "Next".

| Web. | Applications:                                                                                                    |
|------|----------------------------------------------------------------------------------------------------|
| V ht | p://brandyso-4b74c0:41639/ (Central Administration)<br>p://brandyso-4b74c0/ (SharePoint - 80)<br>p://brandyso-4b74c0:8484/ (SharePoint - 8484) |
|      | click the Next button to start the installation process.                                                                                       |

Wait for installing, and click "Next" for more deployment details.

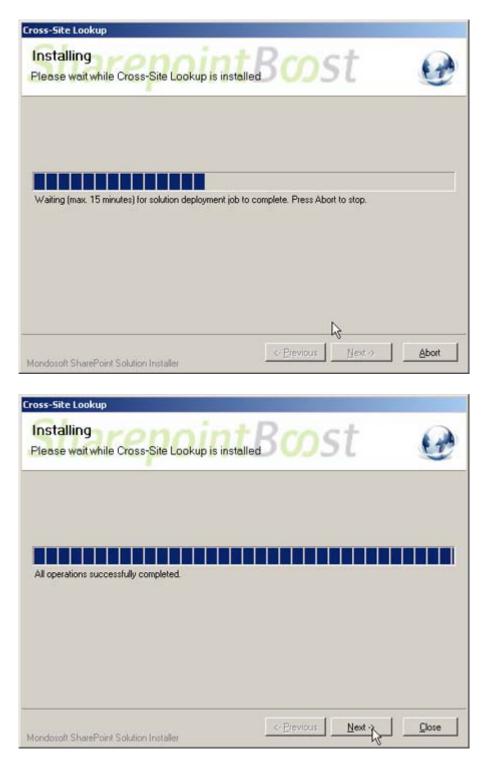

SharePoint Cross-Site Lookup has been successfully installed on your farm.

| Cross-Site Lookup                                                                                                    |      |
|----------------------------------------------------------------------------------------------------|------|
| Installation Successfully Completed                                                                                                    | •    |
| Details:<br>***** SOLUTION DEPLOYMENT *****<br>BRANDYSO-4874C0 : http://brandyso-4b74c0:41639/ : The solution was successfully deployed.<br>BRANDYSO-4874C0 : http://brandyso-4b74c0:8484/ : The solution was successfully deployed.<br>BRANDYSO-4874C0 : http://brandyso-4b74c0:8484/ : The solution was successfully deployed. | ×    |
|                                                                                                    | ×    |
| Mondosoft SharePoint Solution Installer                                                                                                    | Dose |

Choose Site Actions dropdown menu, click "Modify All Site Settings", and enter Site Settings page.

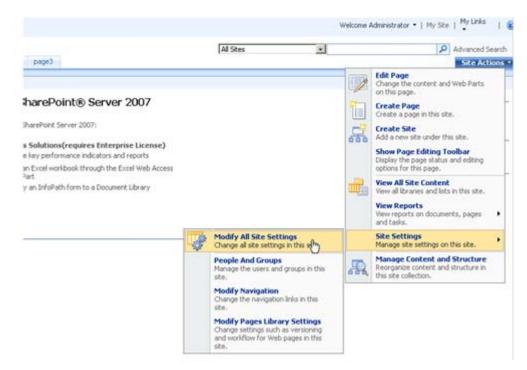

Select "Site Collection Features".

| Galleries                     | Site Administration          | Site Collection Administration   |
|-------------------------------|------------------------------|----------------------------------|
| P Site content types          | # Regional settings          | # Search settings                |
| Site columns                  | # Site libraries and lists   | # Search scopes                  |
| Site templates                | # Site usage reports         | # Search keywords                |
| List templates                | · User alerts                | # Recycle bin                    |
| Web Parts                     | # RS5                        | # Site directory settings        |
| Workflows                     | Search visibility            | Ste collection usage reports     |
| Master pages and page layouts | Sites and workspaces         | # Site collection features       |
|                               | # Site features              | # Site hierarchy                 |
|                               | Delete this site             | Portal site connection           |
|                               | Related Links scope settings | Site collection audit settings   |
|                               | # Site output cache          | # Audit log reports              |
|                               | # Content and structure      | # Site collection policies       |
|                               | Content and structure logs   | # Site collection output cache   |
|                               |                              | # Site collection cache profiles |
|                               |                              | # Site collection object cache   |
|                               |                              | # Variations                     |
|                               |                              | # Variation labels               |
|                               |                              | Wariation logs                   |
|                               |                              | Translatable columns             |

After installation, activate SharePoint Cross-Site Lookup in the Site Collection Features.

| ٨ | SharePoint Cross-Site Lookup<br>Lookup information from other site | Deactivate | Active |     |
|---|--------------------------------------------------------------------|------------|--------|-----|
|   | Cookup information from other site                                 |            |        | - C |

#### License management

Click the Cross-Site Lookup trial version link in the item, and visit SharePoint Cross-Site Lookup License Management page.

| Cross-Site Lookup | You are using a trial version of Cross-Site Lookup, please click here<br>to purchase full version. |   |
|-------------------|----------------------------------------------------------------------------------------------------|---|
|                   | Add >                                                                                              |   |
|                   | < Remove                                                                                           | > |

After payment, send site collection ID to sales@sharepointboost.com to generate license code.
SharePoint Cross-Site Lookup License Management

| SharePoint Cross-Site                 | License Information                       |                                      |   |
|---------------------------------------|-------------------------------------------|--------------------------------------|---|
| Lookup                                | Site Collection ID:                       | 5e4938a8-e24f-4679-84ec-45259e4a1fa5 |   |
| Lookup information from<br>other site | Current amount of users in<br>collection: | this site 11                         |   |
|                                       | License status:                           | No Registration                      |   |
|                                       | Add Icense(ASCII):                        | Cick hers, to get lice ise           |   |
|                                       |                                           | U                                    | 8 |
|                                       |                                           |                                      |   |

Enter license code and click "OK".

| Add or delete License                                                    |                                                                                                    |                                                                                                    |
|--------------------------------------------------------------------------|----------------------------------------------------------------------------------------------------|----------------------------------------------------------------------------------------------------|
| SharePoint Cross-Site<br>Lookup<br>Lookup information from<br>other site | Ucense Information<br>Site Collection ID:<br>Current amount of users in<br>collection:<br>License status:<br>Add license(ASCII):                                       | Se4938a8-e24f-4679-84ec-45259e4a1fa5<br>this ste 11<br>License is validated<br>Click here to get license                                                                                                    |
|                                                                          | (11+pofX)160FWN0UQPm<br>Yf)+Vr2XCoaZc30vD5enp<br>DjuDdoTtwDxeBzBXgK82<br>7oG+x7v2sVIWP7FTX33<br>stKCdi5/rjuQaGg2EcGMD<br>rtkChV58cmFT4hUP40ZF/<br>wUsoSUKNksjLE141W04M | FKY2yYimoSX7a6bwDkApM2P2v90jQjcLtjgp9U3Jb59nOiOB3kYq8xeuNZabtyUGHAqR0HUN<br>mY2qRawb/Cymox+wtvH5pOgh/+qHoXVTGOodjLOLNItosZWQno2fx5ZawR5Adjw+tT=+c7<br>9+vd5lqBpNp4T5w97j9wyWpJYnzklO2n+nU3LTKAHXCh9kEXOb2i6k100rdybCKecPXjyxM<br>byYUQXrKS6uRpPa45xK7HeQAzZSIHRJI6mxPPqN3U/7WrOwf95Jw6nK3qrqju-PuLr4uve6b<br>80ch8kalR3oMIGrwlPQzmCeX9Otm84rfy438LJ7KjPO6ote07JCyr84k6hc/0XrdR91LW+JAx<br>ZCRtqT8CJddkOVPujWiq16E5xS9RJH5J87ECi8TSMLxCGahm9107FlpCoQevfX3x7Y8EH35yoZ<br>w7pfMqap1NH3J3RH86Bem2n+156WP2+wgtp33xrrXt7XDXv3aLbJcOIEBiRdAZtZmjYVSX6Fa<br>cHRFZ4GgvhkxQyLgug4+U+bvTAdx3yf6wtmHFaZRnOw==<br>ited, Please switch to previous page and |

#### Uninstall

Run "setup.exe" again. (If your installation file has been deleted, you can download it from http://www.sharepointboost.com). In Repair or Remove page, select the Remove radio button and click "Next", SharePoint Cross-Site Lookup will be uninstalled.

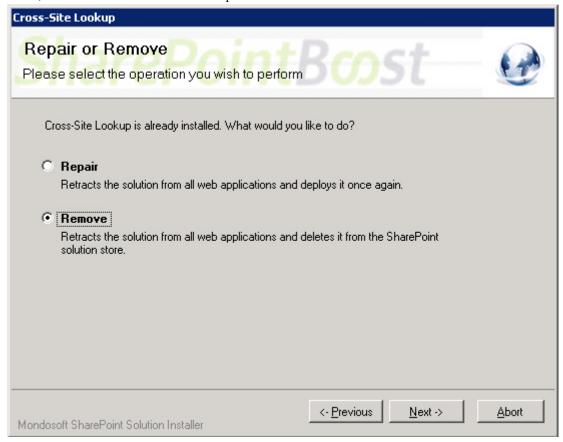

## **SharePoint Cross-Site Lookup Tutorial**

The following is a typical example application of SharePoint Cross-Site Lookup.

Two lists have been built in two sites respectively. One is "ProductList" in Product Site, and the other is "ProfitTrackingList" in Sales Site.

| New 🔹 Actions 👻 Settings 👻                                  | View: All Items |
|-------------------------------------------------------------|-----------------|
| Ø ProductName↓                                              | ProductType     |
| Sugar_2 NEW                                                 | Condiment       |
| Sugar_1 NEW                                                 | Condiment       |
| Soy_2 NEW                                                   | Condiment       |
| Soy_1 NEW                                                   | Condiment       |
| Salt_2 NEW                                                  | Condiment       |
| Salt_1 NEW                                                  | Condiment       |
| Rice_4 I NEW                                                | Cereal          |
| Rice_3 NEW                                                  | Cereal          |
| Rice_2 NEW                                                  | Cereal          |
| Rice_1 NEW                                                  | Cereal          |
| Pork_3 I NEW                                                | Meet            |
| Pork_2 New                                                  | Meet            |
| Pork_1 NEW                                                  | Meet            |
| Pear 5 NFW<br>arePointBoost > Demo > Sales > ProfitTracking | Fruit           |
| rofitTracking                                               |                 |
| New Actions Settings                                        | View: All Items |
|                                                             |                 |

Create a new column in ProfieTrackingList.

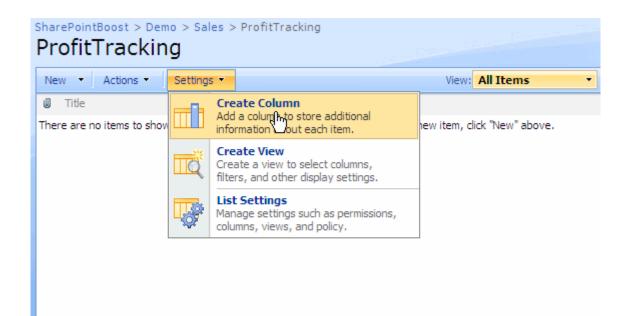

On "Create Column" page, choose "Cross-Site Lookup" column type and get information from ProductList in the Product Site:

## SharePointBoost > Demo > Sales > ProfitTracking > Settings > Create Column Create Column: ProfitTracking

Use this page to add a column to this list.

| Name and Type                                                            | Column name:                                                            |  |  |
|--------------------------------------------------------------------------|-------------------------------------------------------------------------|--|--|
| Type a name for this column,<br>and select the type of                   | ProductName                                                             |  |  |
| information you want to store                                            | The type of information in this column is:                              |  |  |
| in the column.                                                           | C Single line of text                                                   |  |  |
|                                                                          | C Multiple lines of text                                                |  |  |
|                                                                          | C Choice (menu to choose from)                                          |  |  |
|                                                                          | O Number (1, 1.0, 100)                                                  |  |  |
|                                                                          | C Currency (\$, ¥, €)                                                   |  |  |
|                                                                          | O Date and Time                                                         |  |  |
|                                                                          | C Lookup (information already on this site)                             |  |  |
|                                                                          | 🔿 Yes/No (check box)                                                    |  |  |
|                                                                          | C Person or Group                                                       |  |  |
|                                                                          | C Hyperlink or Picture                                                  |  |  |
|                                                                          | C Calculated (calculation based on other columns)                       |  |  |
|                                                                          | • Cross-Site Lookup (Information from all sites in the site collection) |  |  |
|                                                                          | O Business data                                                         |  |  |
|                                                                          |                                                                         |  |  |
| Additional Column Settings                                               | Description:                                                            |  |  |
| Specify detailed options for<br>the type of information you<br>selected. |                                                                         |  |  |
| Selected                                                                 | Require that this column contains information:                          |  |  |
|                                                                          | O Yes 💿 No                                                              |  |  |
|                                                                          | Get information in this site:                                           |  |  |
|                                                                          | Product                                                                 |  |  |
|                                                                          | Get information from:                                                   |  |  |
|                                                                          | ProductList                                                             |  |  |
|                                                                          | In this column:                                                         |  |  |
|                                                                          | ProductName                                                             |  |  |
|                                                                          | Allow multiple values                                                   |  |  |
|                                                                          | Convert to SharePoint Lookup ture                                       |  |  |
|                                                                          | Convert to SharePoint Lookup type                                       |  |  |
|                                                                          | Add to default view                                                     |  |  |
|                                                                          |                                                                         |  |  |
|                                                                          | OK Cancel                                                               |  |  |

Create a new item in "ProfitTracking" list and look at the Cross-Site Lookup column in action.

| SharePointBoost > Demo ><br>ProfitTracking  | Sales > ProfitTracking           |                            |                |               |                  |
|---------------------------------------------|----------------------------------|----------------------------|----------------|---------------|------------------|
| New  Actions  Sett                          | ings 🝷                           |                            |                | View: All Ite | ems 🔹            |
| Add Dew item to this                        | 1                                |                            |                |               | Profile          |
| Add dimew item to this                      | Tracking                         | g" list. To create a new i | tem, click "Ne | ew" above.    |                  |
|                                             |                                  |                            |                |               |                  |
| SharePointBoost > Demo ><br>ProfitTracking: |                                  | > New Item                 |                |               |                  |
|                                             |                                  |                            |                | ОК            | Cancel           |
| 🔋 Attach File   🍄 Spellir                   | ig                               |                            |                | * indicates   | a required field |
| Title *                                     | Profit1                          |                            |                |               |                  |
| ProductName                                 | Please select v                  | view to filter items:      |                | •             |                  |
| Profile                                     | Banara_1<br>Banara_2<br>Banana_3 |                            | ▲<br>          |               |                  |
|                                             | Banana_4<br>Banana_5             |                            |                | ОК            | Cancel           |
|                                             | Beef_1<br>Beef_2<br>Beef_3       |                            | •              |               |                  |
|                                             |                                  |                            |                |               |                  |

Edit Cross-Site Lookup column in "ProfitTrackingList" and select "Allow multiple values".

## SharePointBoost > Demo > Sales > ProfitTracking > Settings > Edit Column Change Column: ProfitTracking

Use this page to edit a column of this list.

| Name and Type                                                         | Column name:                                                    |
|-----------------------------------------------------------------------|-----------------------------------------------------------------|
| Type a name for this column.                                          | ProductName                                                     |
|                                                                       | The type of information in this column is:<br>Cross-Site Lookup |
| Additional Column Settings                                            | Description:                                                    |
| Specify detailed options for the type of<br>information you selected. |                                                                 |
|                                                                       | Require that this column contains information:                  |
|                                                                       | C Yes 🖸 No                                                      |
|                                                                       | Get information in this site:                                   |
|                                                                       | Product                                                         |
|                                                                       | Get information from:                                           |
|                                                                       | ProductList                                                     |
|                                                                       | In this column:                                                 |
|                                                                       | ProductName 💌                                                   |
|                                                                       | Allow multiple values                                           |
|                                                                       | Convert to SharePoint Lookup type                               |
|                                                                       |                                                                 |
|                                                                       | Delete QK Cancel                                                |

## Edit item created in ProfitTrackingList.

|    | harePointBoost > Demo > Sales > ProfitTracking ProfitTracking |         |    |                    | cking       |                 |
|----|---------------------------------------------------------------|---------|----|--------------------|-------------|-----------------|
| Ne | ew 🔻                                                          | Actions | •  | Settings 🔻         |             | View: All Items |
| Ű  | Title                                                         |         |    |                    | ProductName | Profile         |
|    | Profit                                                        | 1 I NEW |    |                    | Banana_3    | 10,000          |
| 8  |                                                               |         |    | View Item          |             |                 |
|    |                                                               |         |    | Edit               |             |                 |
|    |                                                               |         | 93 | Manage Permissions |             |                 |
|    |                                                               |         | ×  | Delete Item        |             |                 |
|    |                                                               |         |    | Alert Me           |             |                 |

# SharePointBoost > Demo > Sales > ProfitTracking > Profit1 > Edit Item ProfitTracking: Profit1

|                   |                                                                                                    | OK           | Cancel             |
|-------------------|----------------------------------------------------------------------------------------------------|--------------|--------------------|
| 🖉 Attach File   🏅 | 🕻 Delete Item   🍄 Spelling                                                                                                    | * indicate   | s a required field |
| Title *           | Profit1                                                                                                    |              |                    |
| ProductName       | Please select view to filter items:<br>Apple_1<br>Apple_2<br>Apple_3<br>Apple_4<br>Apple_5<br>Banana_1<br>Banana_2<br>Banana_4 | Banana_3     |                    |
| Profile           | 10,000                                                                                                    |              |                    |
|                   | 7:36 PM by BRANDYSOFT\Administrator<br>2008 7:36 PM by BRANDYSOFT\Administrator                                                | OK           | Cancel             |
|                   | emo > Sales > ProfitTracking                                                                                                   |              |                    |
|                   |                                                                                                    |              |                    |
| New Actions       | Settings 🝷                                                                                                    | View: All It |                    |
| 0 Title           | ProductName                                                                                                    |              | Profile            |
| Profit1 NEW       | Banana_3; Apple_1; Apple_2; Apple_3; Apple_4; Apple_5                                                                          |              | 10,000             |
|                   |                                                                                                    |              |                    |

In ProductList, you can create some views to show products with different product types.

| harePointBoost > Demo > Product > ProductList ProductList |             |                      |
|-----------------------------------------------------------|-------------|----------------------|
| New   Actions   Settings                                  |             | View: Condiment View |
| ProductName                                               | ProductType | All Items            |
| Soy_1 NEW                                                 | Condiment   | Cereal View          |
| Soy_2 I NEW                                               | Condiment   | Condime View         |
| Salt_1 ! NEW                                              | Condiment   | Meet View            |
| Salt_2 NEW                                                | Condiment   | Modify this View     |
| Sugar_1 ! NEW                                             | Condiment   | Create View          |
| Sugar_2 INEW                                              | Condiment   |                      |

Edit item in the ProfitTrackingList, you can select view to filter lookup items.

|                              | > Sales > ProfitTracking > Profit1 >                               | Edit Itam                     |                           |
|------------------------------|--------------------------------------------------------------------|-------------------------------|---------------------------|
| ProfitTracking               |                                                                    | Edititem                      |                           |
| 2                            |                                                                    |                               |                           |
|                              |                                                                    | 0                             | Cancel                    |
| 🔋 Attach File   🗙 Dele       | te Item   🍄 Spelling                                               | 94                            | ndicates a required field |
| Title *                      | Profit1                                                            |                               |                           |
| ProductName                  | Please select view to filter                                       | items:                        |                           |
|                              | Parana d                                                           | All Items                     |                           |
|                              | Banana_1<br>Banana_2                                               | Cereal View<br>CondimentsView | v                         |
|                              | Banana_4<br>Banana_5<br>Beef 1                                     | Add Fruit View<br>Meet View   |                           |
|                              | Beef_2<br>Beef_3                                                   | < Remove                      |                           |
|                              | Corn_1                                                             |                               | <b>_</b>                  |
| Profile                      | 10,000                                                             | 4                             | <u> </u>                  |
|                              | 10,000                                                             |                               |                           |
|                              | 1 by BRANDYSOFT\Administrator<br>39 PM by BRANDYSOFT\Administrator | 0                             | Cancel                    |
|                              | > Sales > ProfitTracking > Profit1 > I                             | Edit Itom                     |                           |
| ProfitTracking               | _                                                                  | Luit Item                     |                           |
|                              |                                                                    |                               |                           |
|                              |                                                                    | ОК                            | Cancel                    |
| 🔋 Attach File   🗙 Delet      | e Item   🍄 Spelling                                                | <sup>36</sup> jr              | ndicates a required field |
| Title *                      | Profit1                                                            |                               |                           |
| ProductName                  | Please select view to filter                                       | items: Cereal View            |                           |
|                              |                                                                    |                               |                           |
|                              | Corn_1                                                             | Banana<br>Apple               | 1                         |
|                              | Corn_3<br>Corn_4                                                   | Add > Apple_<br>Apple_        | 3 -                       |
|                              | Rice_1<br>Rice_2                                                   | <pre>Apple_<br/>Apple_</pre>  |                           |
|                              | Rice_3<br>Rice_4                                                   |                               | _                         |
| Profile                      |                                                                    |                               |                           |
| Frome                        | 10,000                                                             | $\sim$                        |                           |
| Created at 7/23/2008 7:36 PM | by BRANDYSOFT\Administrator                                        | OK                            | Cancel                    |

Last modified at 7/23/2008 7:39 PM by BRANDYSOFT\Administrator

Edit Cross-Site Lookup column and select "Convert to SharePoint Lookup type".

| SharePointBoost > Demo > Sales > Pro<br>Change Column: Pro                                          |                                                                                                    |
|----------------------------------------------------------------------------------------------------|----------------------------------------------------------------------------------------------------|
| Use this page to edit a column of this list.                                                        |                                                                                                    |
| Name and Type<br>Type a name for this column.                                                       | Column name:<br>ProductName<br>The type of information in this column is:<br>Cross-Site Lookup      |
| Additional Column Settings<br>Specify detailed options for the type of<br>information you selected. | Description:                                                                                        |
| i Internet Explorer                                                                                 |                                                                                                    |
| Are you sure to convert this column to Share                                                        | ePoint Lookup type? If continue, you will lose certain functions of Cross-Site Lookup.              |
|                                                                                                    | ProductName       Allow multiple values       Convert to SharePoint Lookup type       Delete     OK |
| Columns                                                                                             |                                                                                                    |
| A column stores information about each ite                                                          | em in the list. The following columns are currently available in this list:                         |
| Column (click to edit) Type                                                                         | Required                                                                                            |
| Title Single line                                                                                   | of text 🗸                                                                                           |
| ProductName Lookup                                                                                  |                                                                                                    |
| Profile Number                                                                                      |                                                                                                    |
| Created By Person or 0                                                                              | Group                                                                                               |
| Modified By Person or 0                                                                             | Group                                                                                               |

Then you can edit ProfitTrackingList in Datasheet.

## SharePointBoost > Demo > Sales > ProfitTracking

## ProfitTracking

| Ne | w 🔹     | Actions                                                                                                    | Settings 👻                                                                | View: All Items         | •       |  |  |
|----|---------|----------------------------------------------------------------------------------------------------|---------------------------------------------------------------------------|-------------------------|---------|--|--|
| U  | Title   | For the second second s |                                                                           |                         | Profile |  |  |
|    | Profit1 | Bulk edit items using a datasheet format.                                                                                                    |                                                                           | ple_3; Apple_4; Apple_5 | 10,000  |  |  |
|    |         | Ţ                                                                                                    | Export to Spreadsheet<br>Analyze items with a spreadsheet<br>application. |                         |         |  |  |
|    |         | Open with Access<br>Works with items in a Microsoft Office<br>Access database.                                                                                                    |                                                                           |                         |         |  |  |
|    |         |                                                                                                    | Alert Me<br>Receive e-mail notifications when<br>items change.            |                         |         |  |  |

SharePointBoost > Demo > Sales > ProfitTracking

## ProfitTracking

| New 🔻 | Actions - Setting | •                                                                                                    |           | View: All Items 🔹 |
|-------|-------------------|----------------------------------------------------------------------------------------------------|-----------|-------------------|
| 😥 U 🗸 | Title             | ProductName 🔫                                                                                                    | Profile 👻 |                   |
|       | Profit1           | Banana_3; Apple_1; Apple_2; Apple_3; Apple_4; Apple_5                                                                                                    | 10,000    |                   |
|       |                   | <ul> <li>✓ Apple_2</li> <li>✓ Apple_3</li> <li>✓ Apple_4</li> <li>△ Apple_5</li> <li>Banana_1</li> <li>Banana_2</li> <li>✓ Banana_3</li> <li>Banana_4</li> <li>Banana_5</li> <li>Beef_1</li> <li>✓ Cancel</li> </ul> |           |                   |